# **GitLab CI**

Kari Systä 15.11.2022

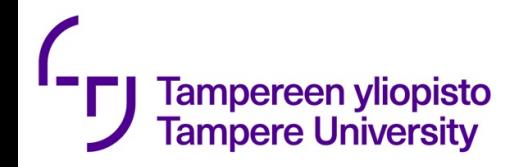

### Gitlab CI https://docs.gitlab.com/ee/ci/

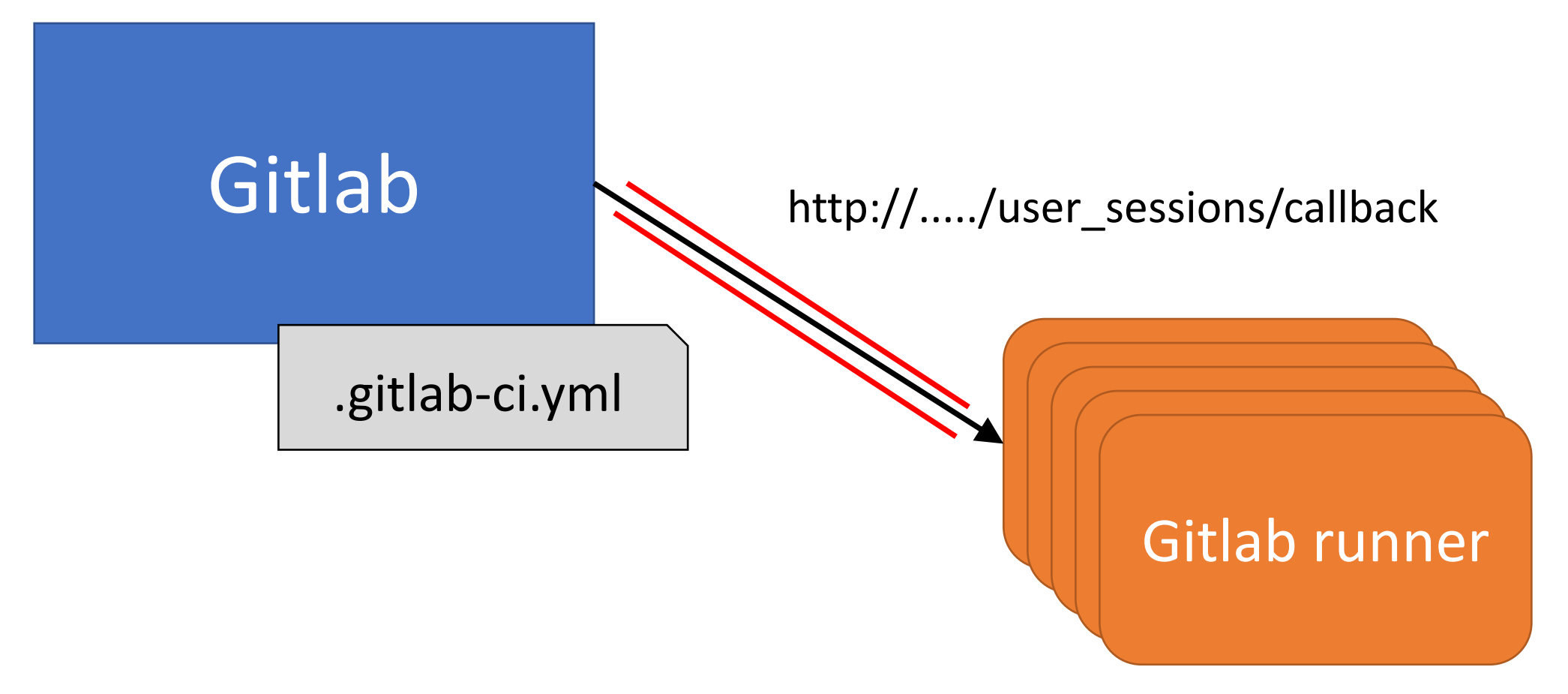

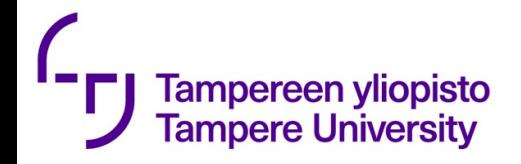

## Types of runners

#### Shared Runners

• These runners are useful for jobs multiple projects which have similar requirements. Instead of using multiple runners for many projects, you can use a single or a small number of Runners to handle multiple projects which will be easy to maintain and update.

Specific Runners

• These runners are useful to deploy a certain project, if jobs have certain requirements or specific demand for the projects. Specific runners use *FIFO* (First In First Out) process for organizing the data with first-come first-served basis.

```
image: ruby:2.7
                                                                Example from:
Tampereen yliopisto
                                                                https://docs.gitlab.com/ee/user/project/
Tampere University
                        workflow:
                                                                pages/getting_started/pages_from_scratch.htmlrules: - if: '$CI_COMMIT_BRANCH'
                        before_script:<br>- gem install bundler<br>- bundle install
                        pages:
                           stage: deploy
                           script:
                              - bundle exec jekyll build -d public
                           artifacts:
                             paths: - public
                           rules:<br>- if: '$CI COMMIT BRANCH == "master"'
                        test:
                           stage: test
                           script: - bundle exec jekyll build -d test
                           artifacts:
                              paths: - test
                           rules:<br>- if: '$CI_COMMIT_BRANCH != "master"'
```

```
image: ruby:2.7
Tampereen yliopisto
Tampere University
                 workflow:
                                                                                      Base Imagerules: - if: '$CI_COMMIT_BRANCH'
                 before_script:<br>- gem install bundler<br>- bundle install
                 pages:
                   stage: deploy
                   script:
                      - bundle exec jekyll build -d public
                   artifacts:
                      paths: - public
                   rules:<br>- if: '$CI COMMIT BRANCH == "master"'
                 test:
                   stage: test
                   script: - bundle exec jekyll build -d test
                   artifacts:
                      paths: - test
                   rules:<br>- if: '$CI COMMIT BRANCH != "master"'
```

```
image: ruby:2.7
Tampereen yliopisto
Tampere University
                 workflow:
                                                                                  This is run before
                    rules: - if: '$CI_COMMIT_BRANCH'
                                                                                     every scriptbefore_script:<br>- gem install bundler<br>- bundle install
                 pages:
                    stage: deploy
                    script:
                      - bundle exec jekyll build -d public
                    artifacts:
                      paths: - public
                    rules:<br>- if: '$CI COMMIT BRANCH == "master"'
                 test:
                    stage: test
                    script: - bundle exec jekyll build -d test
                    artifacts:
                      paths: - test
                    rules:<br>- if: '$CI COMMIT BRANCH != "master"'
```
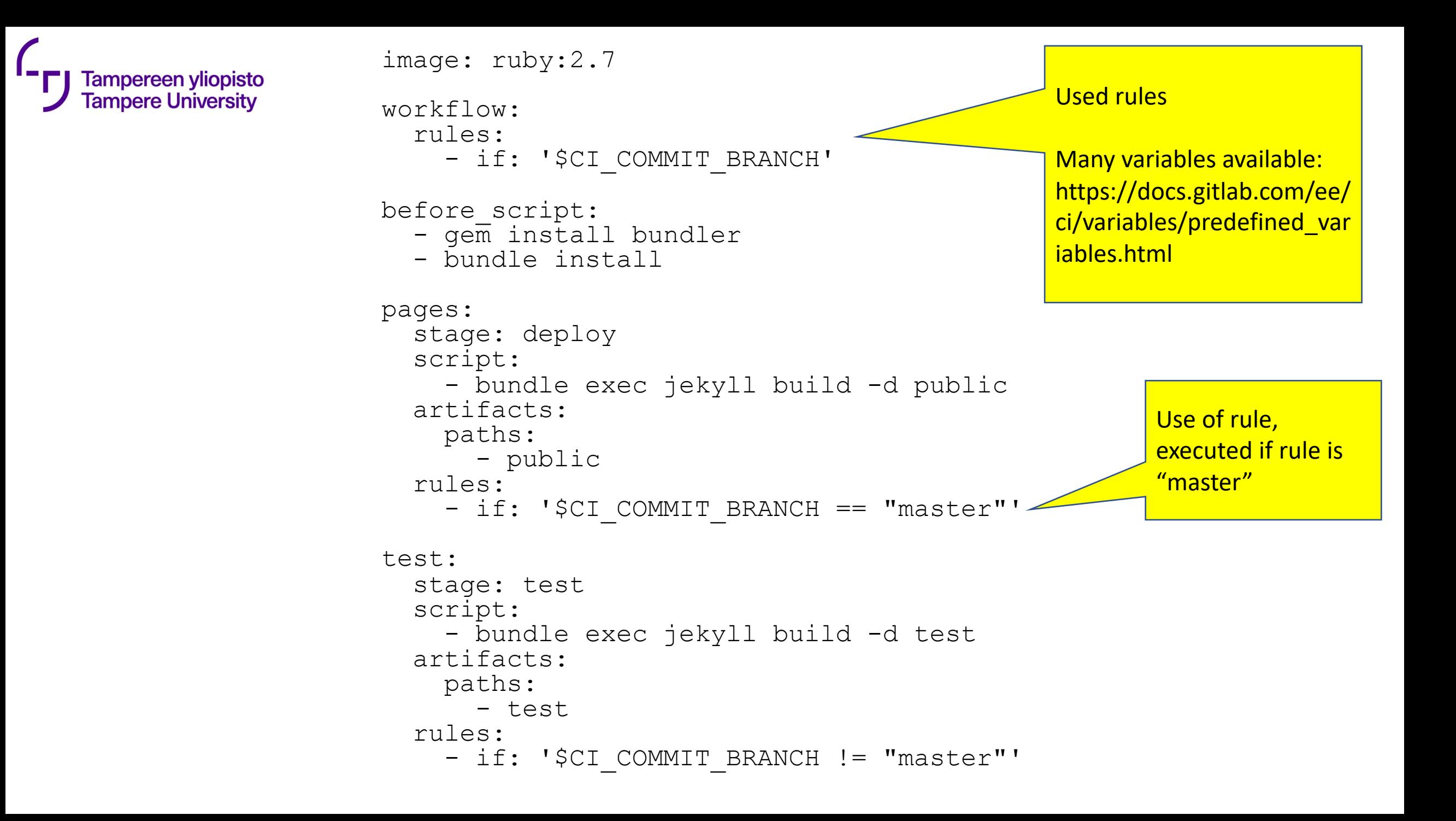

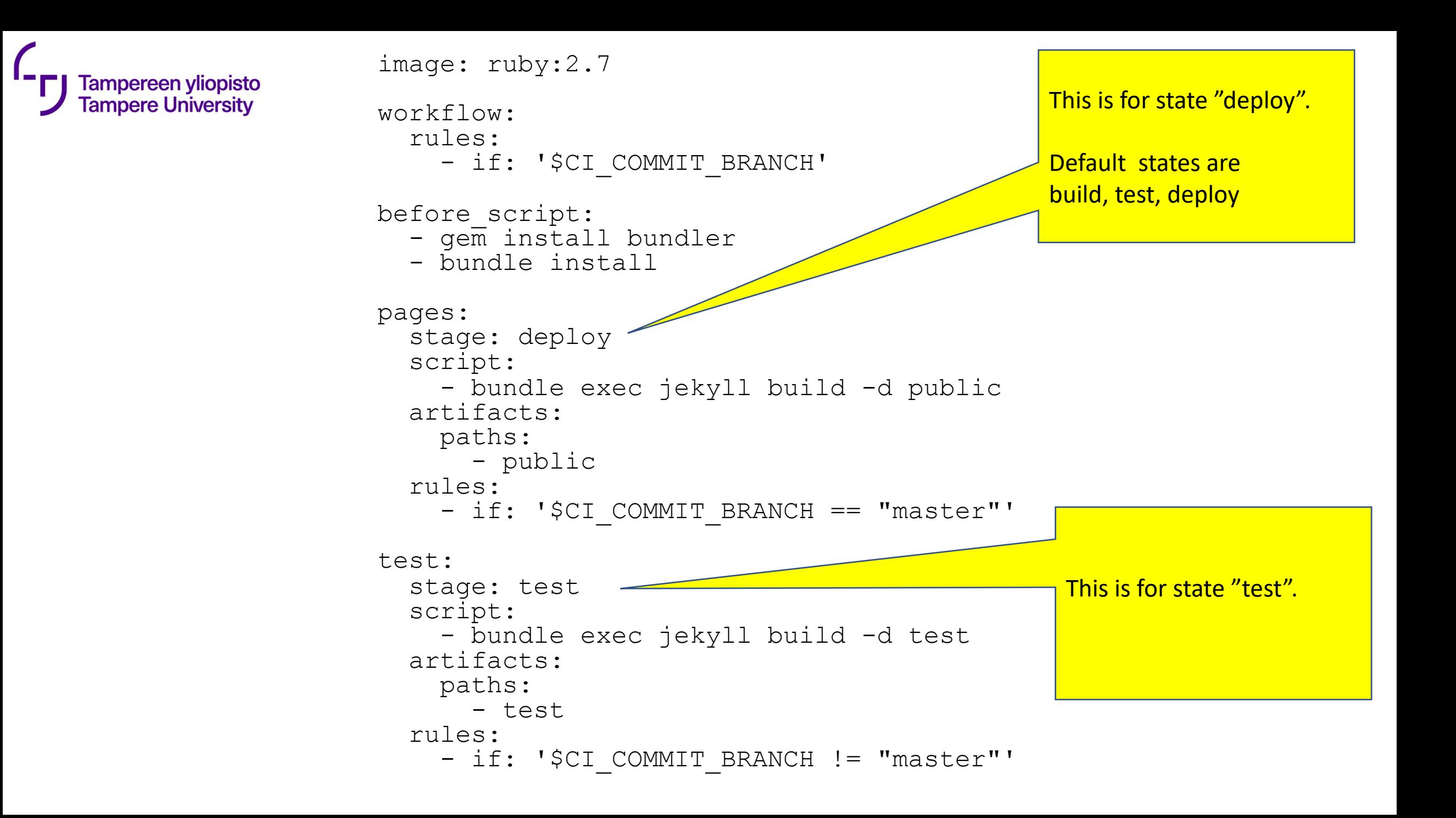

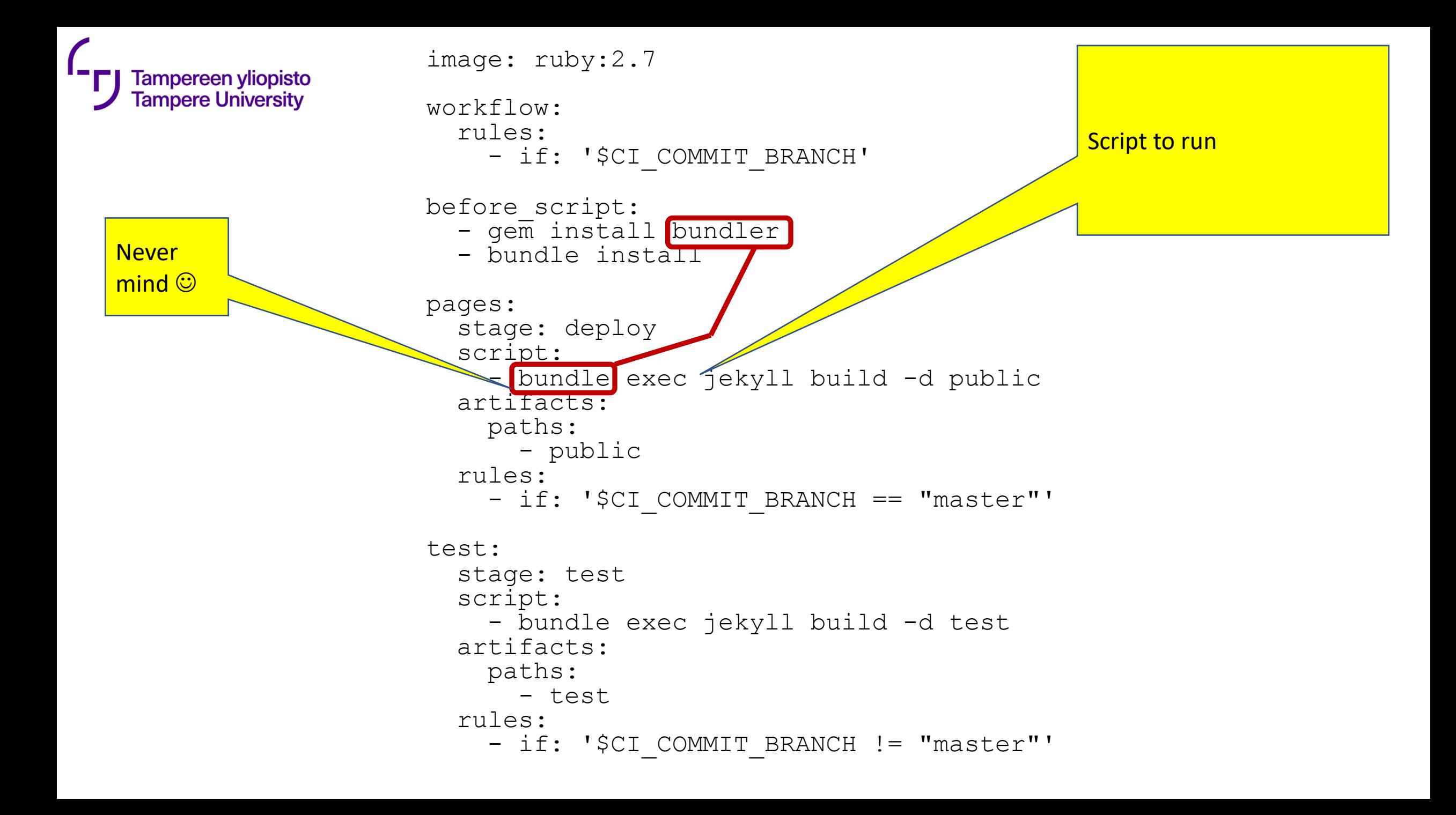

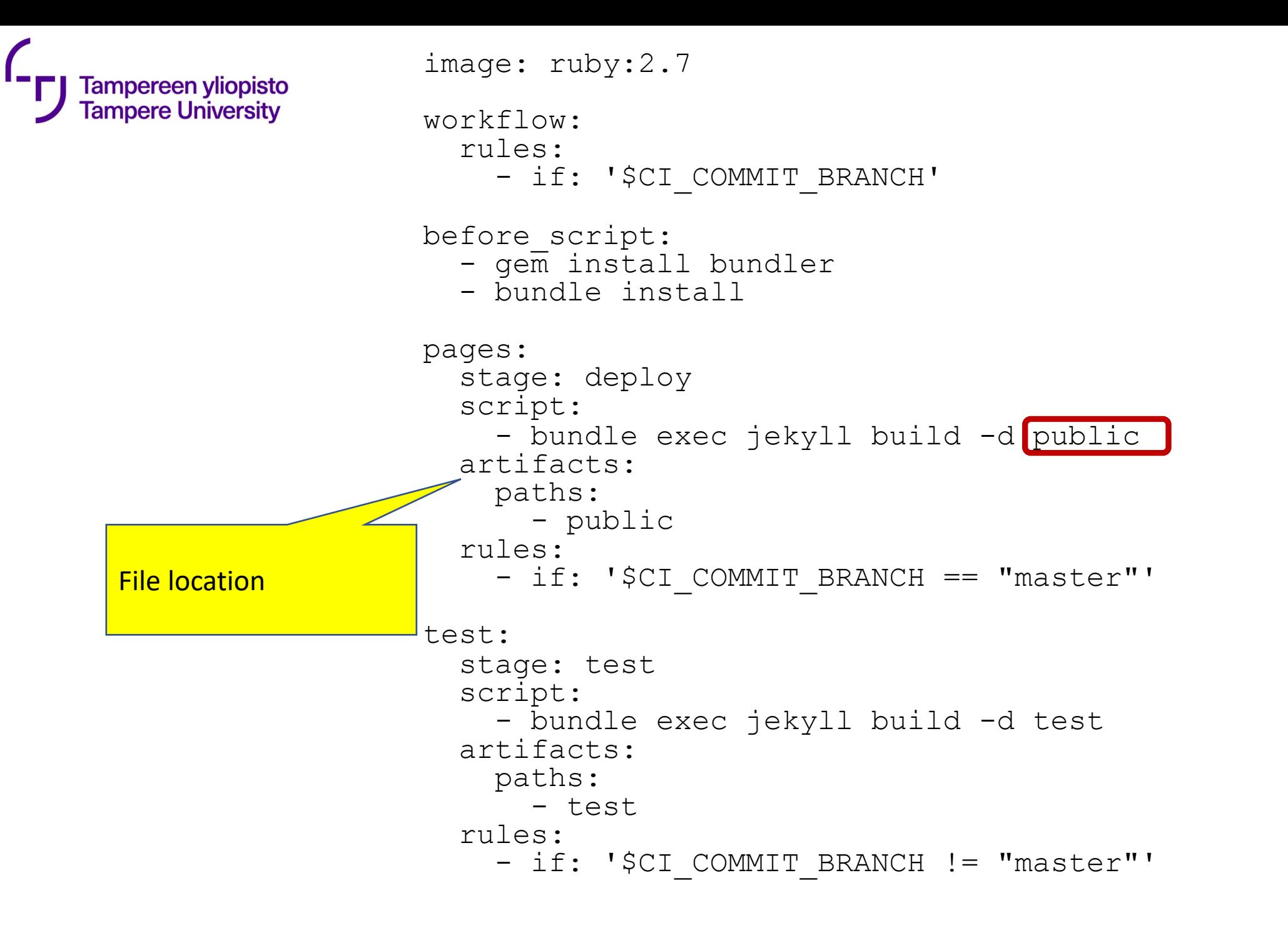

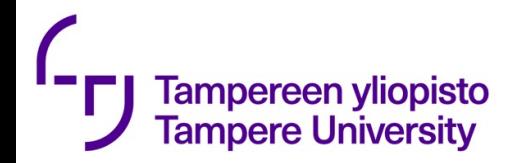

## How to install .gitlab-ci.yml?

- **git add .gitlab-ci.yml**
- **git commit -m "Add .gitlab-ci.yml"**
- **git push origin master**

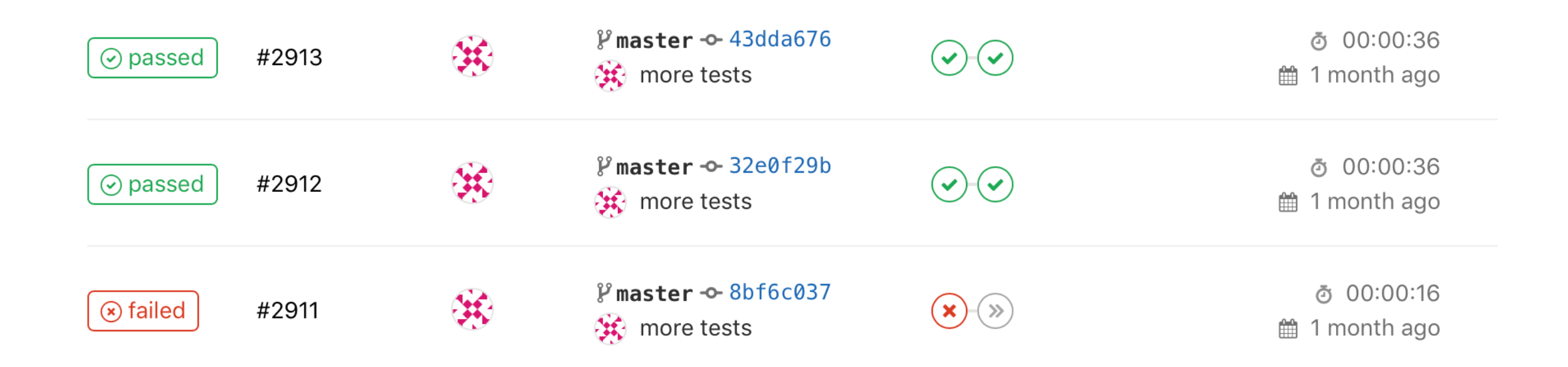

Sphinx error: Missing config path exercises/hello\_hello/config.yaml make: \*\*\* [html] Error 1 Makefile:60: recipe for target 'html' failed

\*\*\* ERROR in compile-rst

ERROR: Job failed: exit code 1

**variables: TUNIPLUSSA\_ID: 'TIE23536 syksy2019' GIT\_STRATEGY: none**

**stages:**

- **- build**
- **- test**
- **- deploy**

**builder:**

**stage: build only:**

- **- master**
- **- release**

**tags:**

**- plussa**

**artifacts:**

**paths:**

**- FULLLOG.txt**

**expire\_in: 2 week**

**script:**

**- tuni-rst-build**

**tester: stage: test only: - master tags: - plussa script:**

**- tuni-publish-to-testing**

**publisher:**

- **stage: deploy**
- **only:**
- **- release**
- **tags:**
- **- plussa**
- **script:**
- **- tuni-publish-to-production**

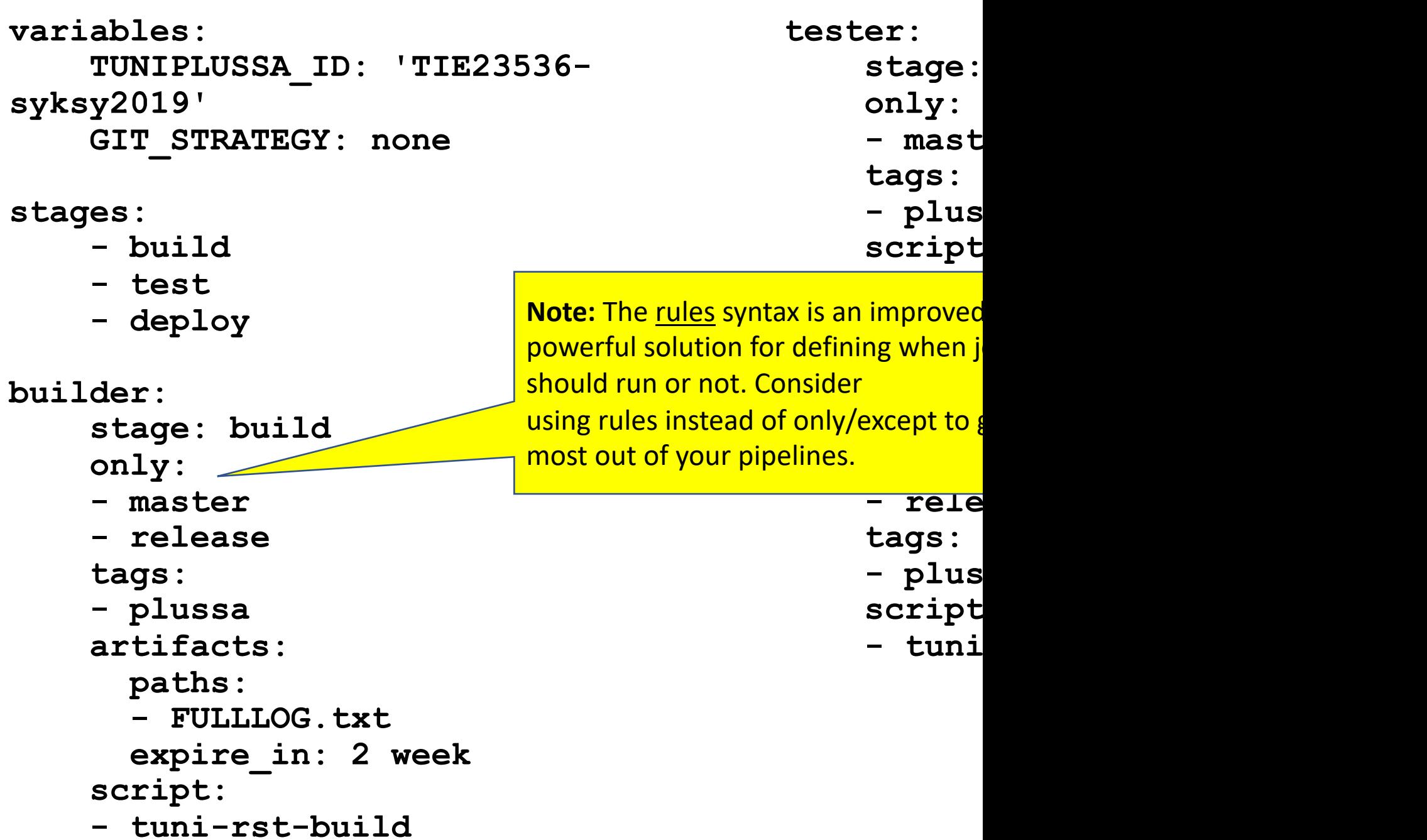

```
image: ruby:2.7
                                                                Example from:
Tampereen yliopisto
                                                                https://docs.gitlab.com/ee/user/project/
Tampere University
                        workflow:
                                                                pages/getting_started/pages_from_scratch.htmlrules: - if: '$CI_COMMIT_BRANCH'
                        before_script:<br>- gem install bundler<br>- bundle install
                        pages:
                           stage: deploy
                           script:
                              - bundle exec jekyll build -d public
                           artifacts:
                             paths: - public
                           rules:<br>- if: '$CI COMMIT BRANCH == "master"'
                        test:
                           stage: test
                           script: - bundle exec jekyll build -d test
                           artifacts:
                              paths: - test
                           rules:<br>- if: '$CI_COMMIT_BRANCH != "master"'
```
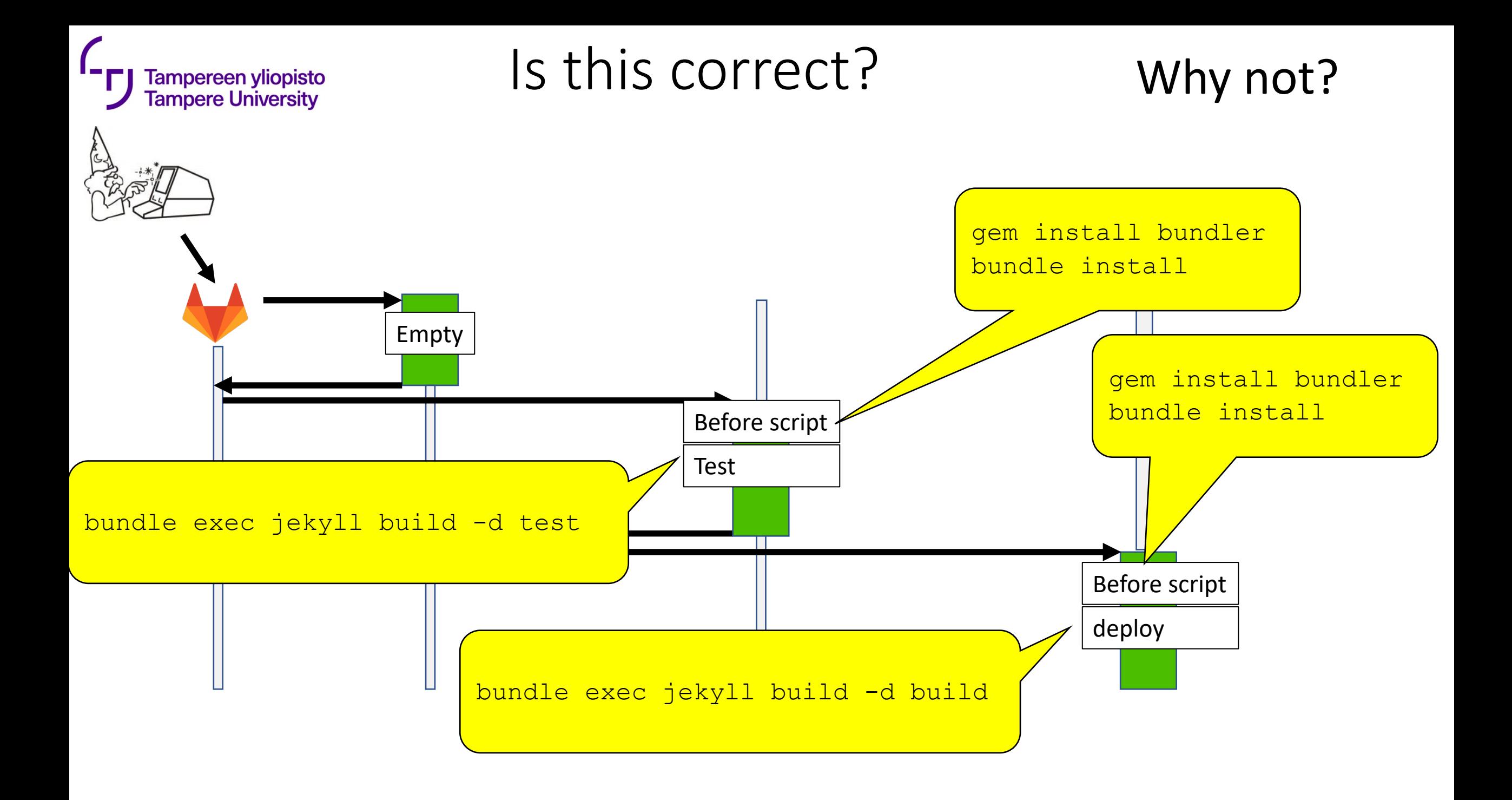

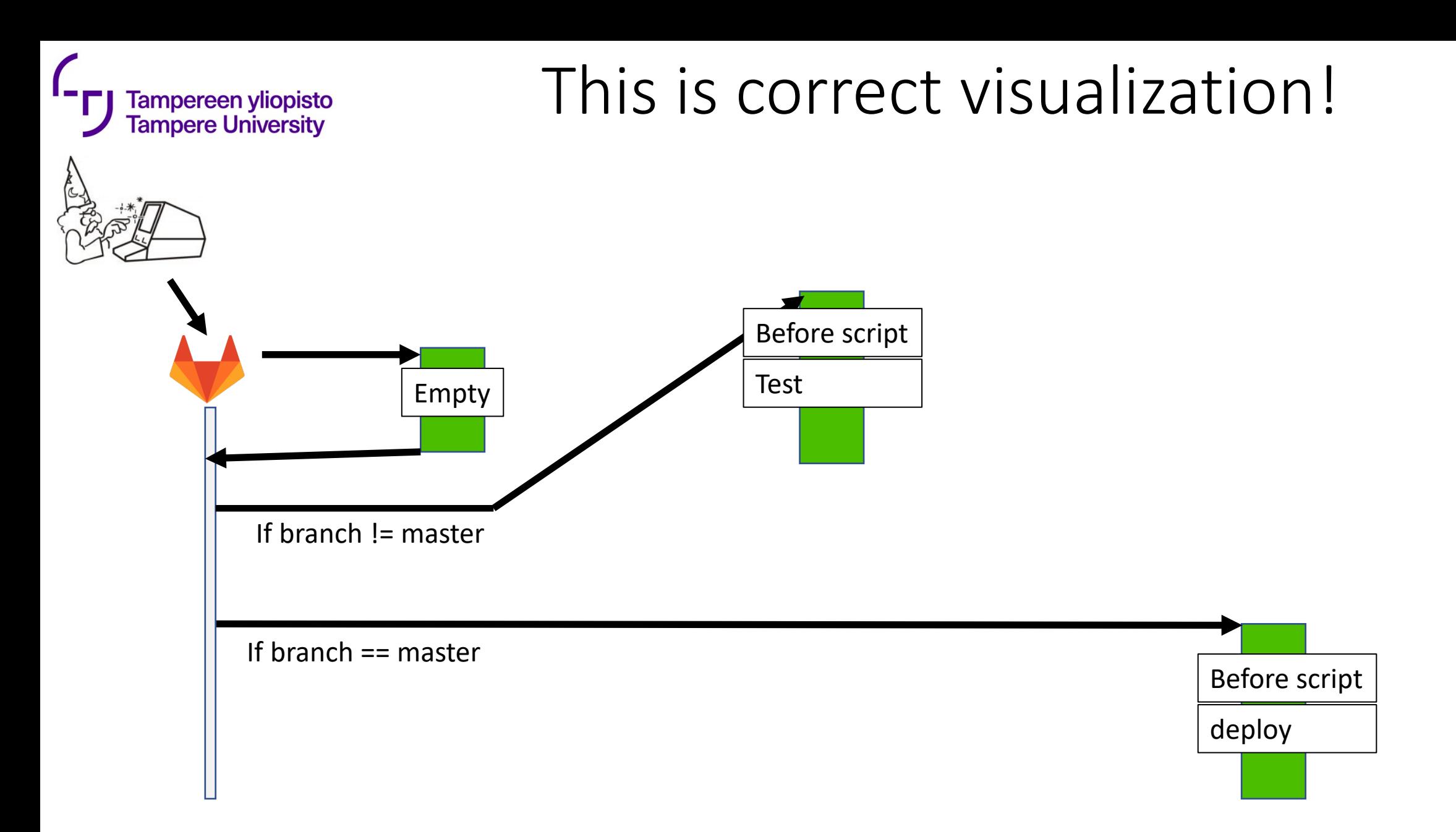